## **InReach SE+ Short Instructions**

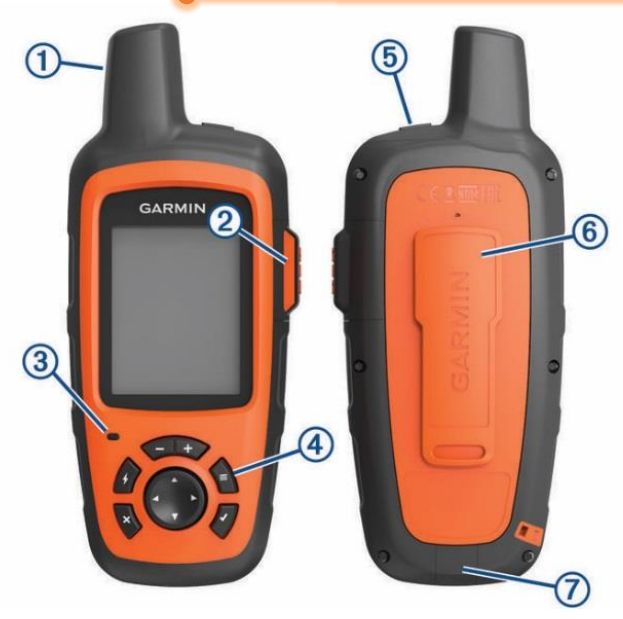

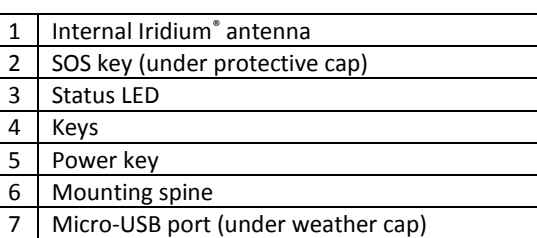

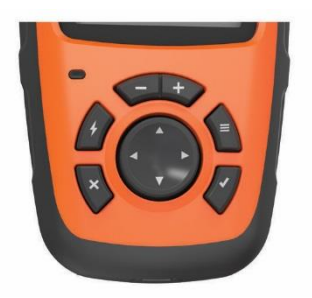

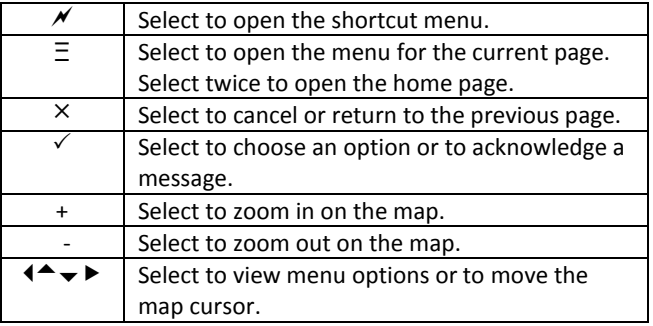

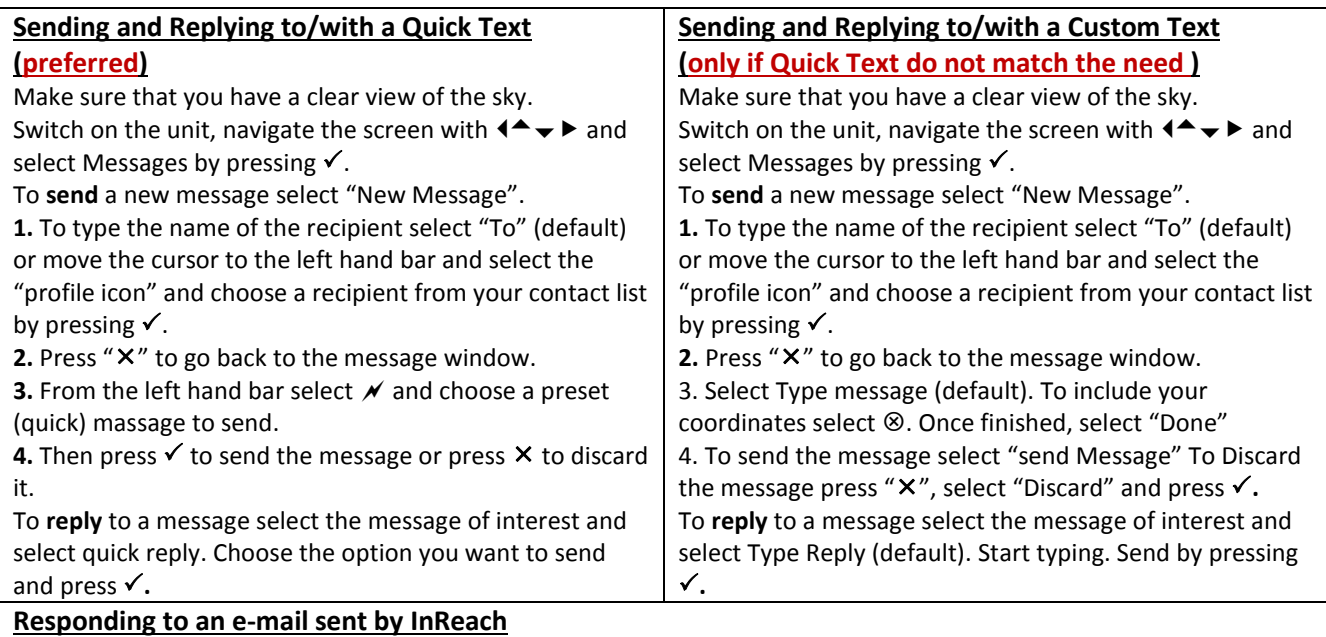

Do not reply to an e-mail sent by an InReach unit. **Instead** from your smart phone or computer click on the link provided in the e-mail. The link will take you to a map with the location of the InReach unit. The Map has an active field where you can type your respond to the e-mail.

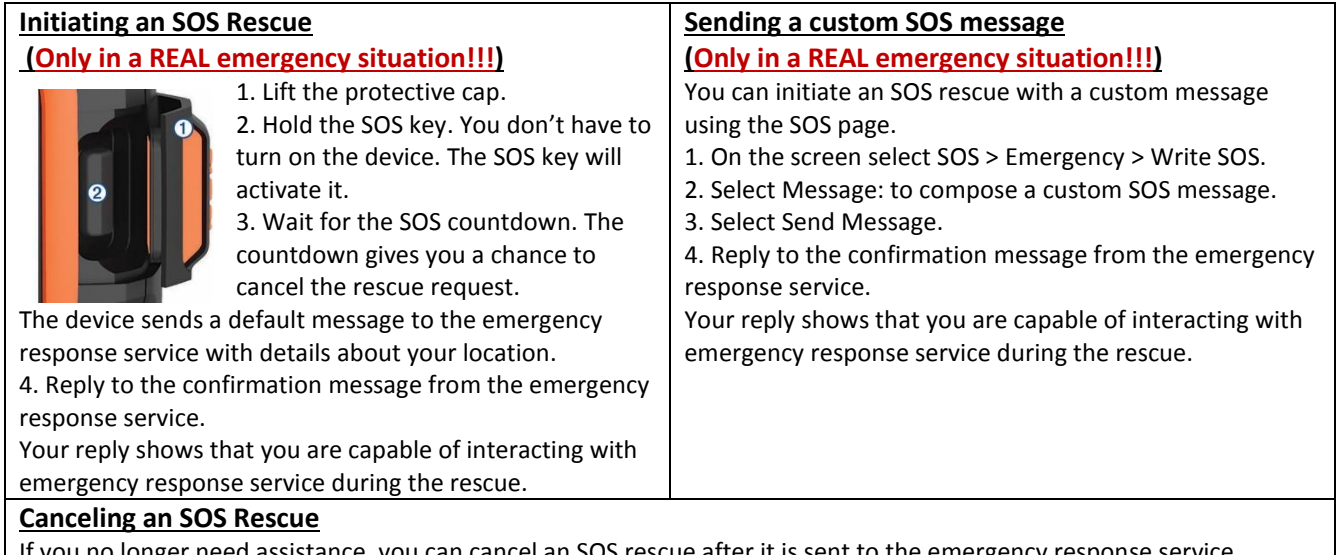

If you no longer need assistance, you can cancel an SOS rescue after it is sent to the emergency response service. 1. Lift the protective cap, and hold the SOS key. 2. Select Cancel.

Your device transmits the cancellation request. When you receive a confirmation message from the emergency response service, the device returns to normal operation.